# **MMTTY Hilfe – Version 1.58**

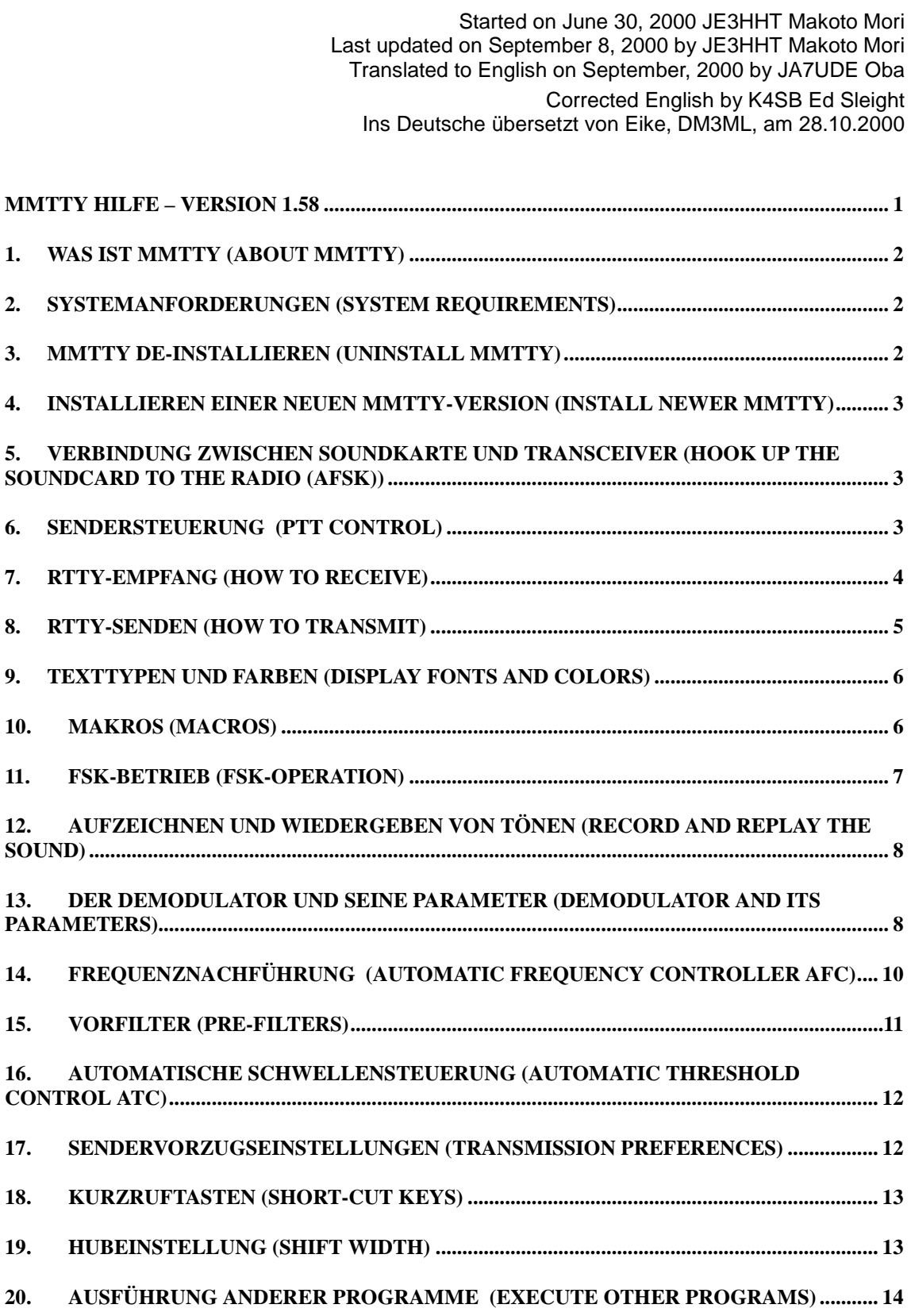

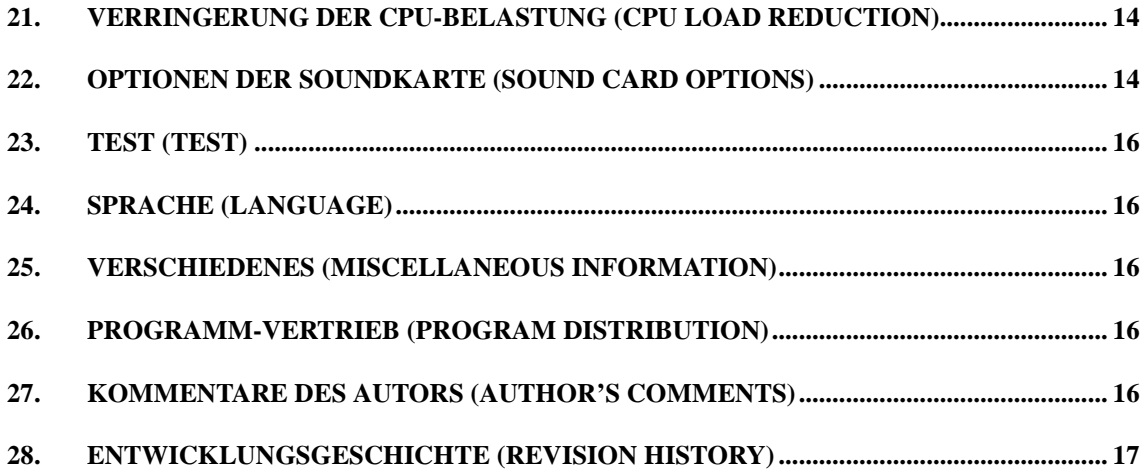

### **1. Was ist MMTTY (About MMTTY)**

MMTTY ist ein RTTY-Programm für die PC-Soundkarte. Es hat folgende Eigenschaften:

- Die Soundkarte arbeitet als Modulator und Demodulator für die AFSK-Signale
- MMTTY kann über die COM-Schnittstelle ein FSK-Signal zusätzlich zum PTT-Signal erzeugen
- 16 Macro-Tasten können vom Nutzer mit Texten belegt und programmiert werden
- Bis zu 64 abrufbare Texte können vom Nutzer editiert werden
- Ein einfaches Logprogramm ist eingebaut
- Zahlreiche Demodulationsschaltungen mit nutzerprogrammierbaren Parametern sind vorgesehen
- MTTY hat ein eingebautes Digitaloszilloskop
- Mit dem Soundrecorder können RTTY-Signale aufgezeichnet und abgespielt werden
- Kurzruftasten sind vom Nutzer programmierbar

# **2. Systemanforderungen (System Requirements)**

Betriebssystem : Windows 95, Windows 98, und Windows NT

Bildschirm/Grafikkarte : 640 x 480 Pixel oder mehr (mehr ist zu empfehlen)

Soundkarte : 16-bit Soundblaster oder kompatibel (11025 Hz, 16 bits)

MMTTY verwendet das Low-Level-Windows-API, um die Soundkarte zu steuern, so daß die meisten Karten verwendbar sind. Trotzdem kann es mit einzelnen Karten Probleme geben. Sehen sie im Kapitel "Soundkarten-Optionen" nach.

Die digitale Signalverarbeitung nutzt den Fließkomma-Komplex der CPU. MMTTY läuft auf meinem Notebook (Pentium 133 MHz) und meinem Desktop-PC (Pentium 100 MHz), dürfte aber auf langsameren Rechnern nicht laufen. Falls Sie Probleme mit der Leistungsfähigkeit haben, sehen Sie im Kapitel "Verringerung der CPU-Belastung" nach.

# **3. MMTTY de-installieren (Uninstall MMTTY)**

MMTTY erzeugt keine Einträge in der Windows-Registry. Die Datei MMTTY.ini wird im eigenen MMTTY-Verzeichnis angelegt. Sie können MMTTY de-installieren, indem Sie das gesamte MMTTY-Verzeichnis löschen.

Falls MMTTY unerwartet nicht behebbare Fehler erzeugt, löschen Sie MMTTY.ini und starten Sie MMTTY neu.

#### **4. Installieren einer neuen MMTTY-Version (Install newer MMTTY)**

Zur Installation einer neuen Version müssen Sie die alte Version nicht löschen. Überschreiben Sie vorhandene Dateien. Behalten Sie MMTTY.ini. Diese Datei enthält alle persönlichen Einstellungen, Makros und Mitteilungen.

### **5. Verbindung zwischen Soundkarte und Transceiver (Hook up the Soundcard to the Radio (AFSK))**

Verbinden Sie den Lautsprecherausgang des Transceivers mit dem Line-Eingang der Soundkarte. Verbinden Sie den Ausgang der Soundkarte mit dem Mikrofoneingang, der AUX-Buchse oder dem Dateneingang des Transceivers. Schalten Sie einen Spannungsteiler (ATT) zwischen den Ausgang der Soundkarte und den Mikrofoneingang, sonst wird Ihr Transceiver übersteuert.

Soundkarte Radio Line oder Mikrofon --------X---------- Lautsprecherausgang Output ---------ATT----------> Daten oder Mikrofon

Falls Sie den Mikrofoneingang der Soundkarte benutzen, müssen Sie u.U. bei X auch einen Spannungsteiler (1:10 bis 1:100) einfügen.

Einen einfachen Spannungsteiler zeigt das folgende Bild :

Soundkarte Radio

Output ------ R1 ------+-------- Daten-oder Mikrofoneingang | R<sub>2</sub> | GND ----------------+-------- GND

Dateneingang :  $R1 = 1000$  Ohm,  $R2 = 100$  Ohm Mikrofoneingang: R1 = 10 kOhm, R2 = 100 Ohm

Um eine HF-Einstreuung zu verhindern, sind u.U. Ferritdrosseln und/oder Abblock-Cs nötig. Um die Pegel einzustellen, sollte man in den Abschwächern für R1 ein Potentiometer verwenden. Sehen Sie in der Beschreibung Ihres Transceivers unter AFSK nach, Zur direkten FSK-Tastung informieren Sie sich unter FSK in diesem Dokument.

### **6. Sendersteuerung (PTT control)**

Der einfachste Weg zur Sendersteuerung ist die VOX. Unangenehm machen sich Tonausgaben unter Windows bemerkbar, die den Sender einschalten.

Die VOX-Steuerung funktioniert nicht, wenn die NF zum Sender über den Dateneingang oder die AUX-Buchse eingespeist wird. MMTTY stellt die Signale RTS und DTR am ausgewählten COM-Port zur PTT-Tastung bereit. Beide Signale werden zum gleichen Zeitpunkt in der gleichen Polarität getastet.

Der COM-Port für die PTT wird im Option-Menü angewählt, die Liste enthält COM1 bis COM8. Sie kann manuell auf COM9 geändert werden.

Das folgende Bild zeigt ein Beispiel für die PTT-Tastung:

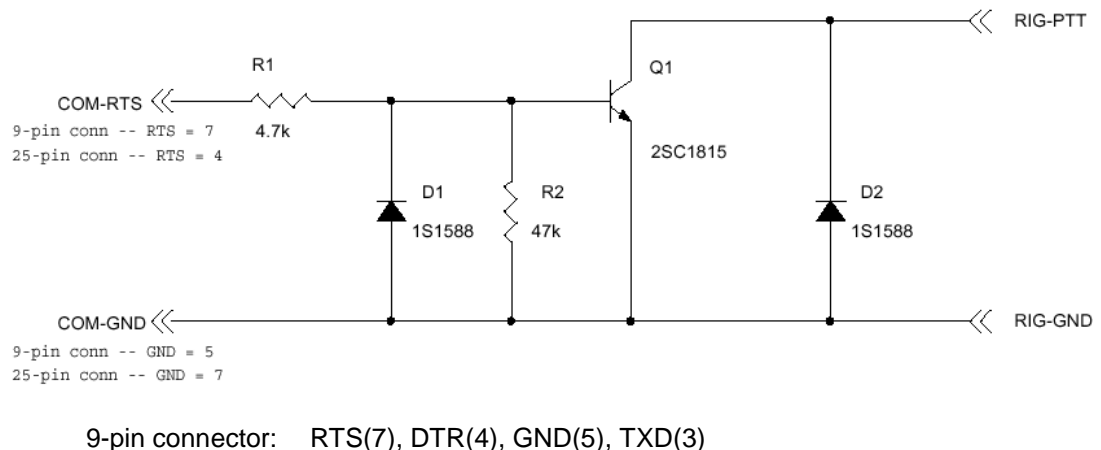

25-pin connector: RTS(4), DTR(20), GND(7), TXD(2)

Verwenden Sie entweder DTR oder RTS.

Mit Abblock-Cs und Ferritringen oder -perlen können Sie eine HF-Einkopplung verhindern.

# **7. RTTY-Empfang (How to receive)**

Schalten Sie zu Anfang Ihren Transceiver auf LSB (unteres Seitenband) oder in den Packet-Modus. Falls Sie gewohnt sind, in USB (oberes Seitenband) zu arbeiten, klicken Sie im MMTTY-Menü die Taste REV an.

Sie finden RTTY-Signale von Funkamateuren am besten auf

14.080-14.090 MHz

21.080-21.095 MHz

Die JARTS-Runde läuft jeden Sonntag ab 1000 JST. Sie sind herzlich eingeladen, unsere Signale zu empfangen.

Hören Sie auf die "piropiro"-Signale und stellen Sie die Empfangsfrequenz so ein, daß die beiden Signalmaxima sich mit den gelben Linien im Abstimmfenster decken. Sie können auch mit der Maus auf die MARK-Frequenz im FFT-Bild oder im Wasserfall-Fenster klicken. Dieser Weg ist bei AFSK (NF-Tastung) wesentlich einfacher.

Die automatische Frequenznachführung (AFC) übernimmt die Feinabstimmung. Lesen Sie unter AFC in diesem Dokument nach.

Sie können auch das XY-Oszilloskop im View-Menü aktivieren und damit die Abstimmung optimieren. Beide Ellipsen sollten senkrecht zueinander stehen.

Ist das Signal eingerastet, wird der Text im Empfangsfenster in der Mitte des Hauptfensters mitgeschrieben. Anstelle der Zeichen STOP oder KLINGEL im Ziffernregister schreibt MMTTY "h" oder "s" .

Wenn Sie im empfangenen Text mit der rechten Maustaste markieren, können Sie sie ihn im Reverse-Modus lesen. (Anmerkung DM3ML: falls die Gegenstation in der falschen Lage sendet)

Im Option-Menü kann die Puffergrösse der Soundkarte geändert werden. Verwenden Sie einen so kleinen Wert wie möglich. Zu grosse Werte verlängern die Antwortzeiten und machen die Frequenzabstimmung schwieriger. Sollten Sie Probleme mit der Leistungsfähigkeit Ihres PC haben, vergrössern Sie die Puffergrösse.

:

# **8. RTTY-Senden (How to transmit)**

Ein Klick auf das TX-Feld oder ein Druck auf die Taste F9 startet den Sender. Im unteren Fenster wird der Text eingegeben. Zeichen, die schon ausgesendet wurden, ändern ihre Farbe auf rot.

Während Sie empfangen, können Sie schon Zeichen in den Sendepuffer schreiben. Mit der Rücktaste (Backspace BS) können Sie noch nicht gesendete Zeichen löschen. Zeichen, die schon gesendet wurden, können Sie im Gegensatz zu PSK31 nicht mehr korrigieren. Anstelle der Backspaces werden 'X' gesendet.

Um die Korrekturen zu erleichern, hat MMTTY die Optionen 'WORDOUT' und 'LINEOUT' im 'Way to send'-Menü. Ist WORDOUT angewählt, sendet MMTTY erst dann, wenn das Wort komplett eingegeben wurde und ein Zwischenraum (Space) oder Wagenrücklauf (CR) auf das Wort folgt. Unter LINEOUT muss erst eine ganze Zeile eingegeben werden.

Ein Tipp : Mit den Tasten CTRL+BS kann eine ganze Zeile gelöscht werden.

Klicken Sie erneut auf das TX-Feld. MMTTY hält an, nachdem es alle Zeichen im Eingabefenster ausgesendet hat. Wollen Sie sofort stoppen, klicken Sie das Feld TXOFF an oder drücken Sie auf F8.

#### **Schalten Sie nie den Sprachprozessor (Kompressor) des Transceivers an. Drehen Sie den Mikrofonregler nur soweit auf, daß die ALC gerade noch nicht anspricht !**

Die Tastenfelder unmittelbar über dem Eingabefenster enthalten Texte, die gewöhnlich in einem QSO benötigt werden. Benutzen Sie sie und editieren Sie die zugehörigen Texte. Sie können sowohl den Namen der Tasten als auch ihren Inhalt mit dem Edit-Menü anpassen.

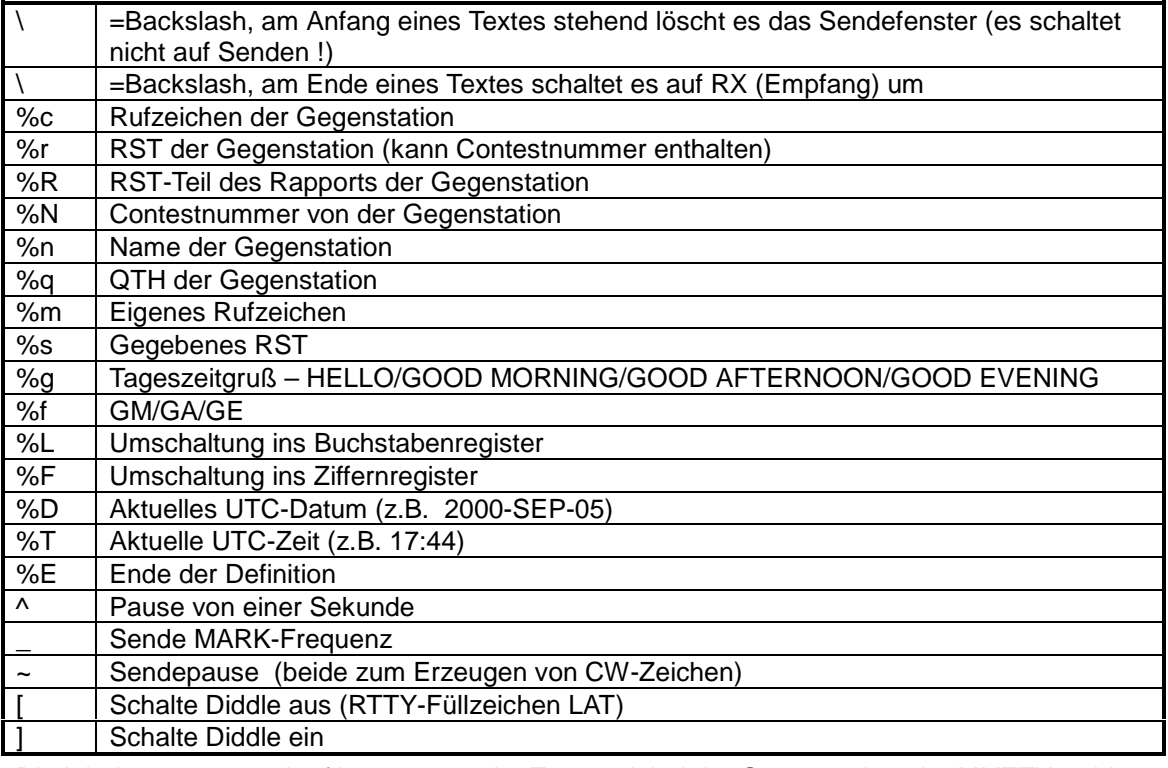

Die folgenden Sonderzeichen (Platzhalter) unterstützen die QSO-Abwicklung mit Makro-Texten

Die Inhalte von %g and %f hängen von der Tageszeit bei der Gegenstation ab. MMTTY wählt automatisch GM, GA, oder GE.

Die Namen in der Auswahlliste werden jeweils alphabetisch angezeigt.

Sie können 64 Texte in die Auswahlliste schreiben. Falls Sie mehr als 64 Texte erzeugen, wird der älteste Text überschrieben. Die Auswahlliste kann mit den Tasten [Ctrl+F1] – [Ctrl+F9] geholt werden.

Die Größe des Eingabefensters kann mit den Tasten [Ctrl+↑] and [Ctrl+↓] geändert werden.

### **9. Texttypen und Farben (Display fonts and colors)**

Mit dem Option-Menü (Option => Setup MMTTY => Font/Window) können Sie Fonts und Farben an Ihre Wünsche anpassen.

Die Änderungen beziehen sich sowohl auf das Empfangs- als auch auf das Sendefenster. Klicken Sie auf die Ref-Taste, falls Sie eine Font-Liste benötigen. Sie können die Zeichengröße und den Zeichenabstand mit 'Width' bzw. 'Height' beeinflussen. Eiin 'Plus' vergrößert den Abstand, ein 'Minus' verringert ihn.

- Fett oder kursiv funktioniert nicht
- Der Zeichenabstand ist auch bei einer Proportionalschrift konstant

 Wählen Sie "slash zero box" wenn Sie eine 0 mit einem Schrägstrich möchten  $\blacktriangleright$ 

Das 'L' im Wasserfall markiert den niedrigen, das 'H' den höheren Signalpegel. MMTTY erzeugt 128 Farbstufen zwischen den gewählten Farben. Empfohlen werden Farben mit einem hohen Kontrast. Ich denke die Kombination von L=schwarz (black) und H=weiß (white) ist die beste Wahl. (DM3ML:oder Blau und Gelb)

Falls Sie eine 256-Farben-Grafikarte verwenden, probieren Sie die "User-Palette"-Box. MMTTY versucht dann die Farben im Empfangs- und Sendefenster im Wasserfall zu optimieren. Bei einer Voll-Grafikkarte wird diese Funktion nicht benötigt.

### **10. Makros (Macros)**

Im oberen Teil des MMTTY-Fensters finden Sie 16 Tastenfelder. Normalerweise enthalten die Tasten M1-M5, M13, M15 und M16 'eingefrorene' Texte, sie können aber wie die anderen Tasten angepasst werden.

Die Texte sind in der Voreinstellung (default) mit folgenden Kurzruftasten (short-cut keys) erreichbar :

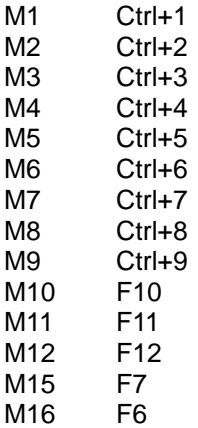

Verwenden Sie 'Edit Macro Buttons' im Edit-Menü, um Namen und/oder Inhalt der Tasten zu ändern.

Folgende Sonderzeichen können verwendet werden (DM3ML : Unterschiede zum 4er-Tastenblock beachten !):

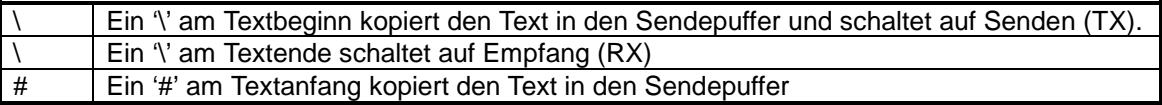

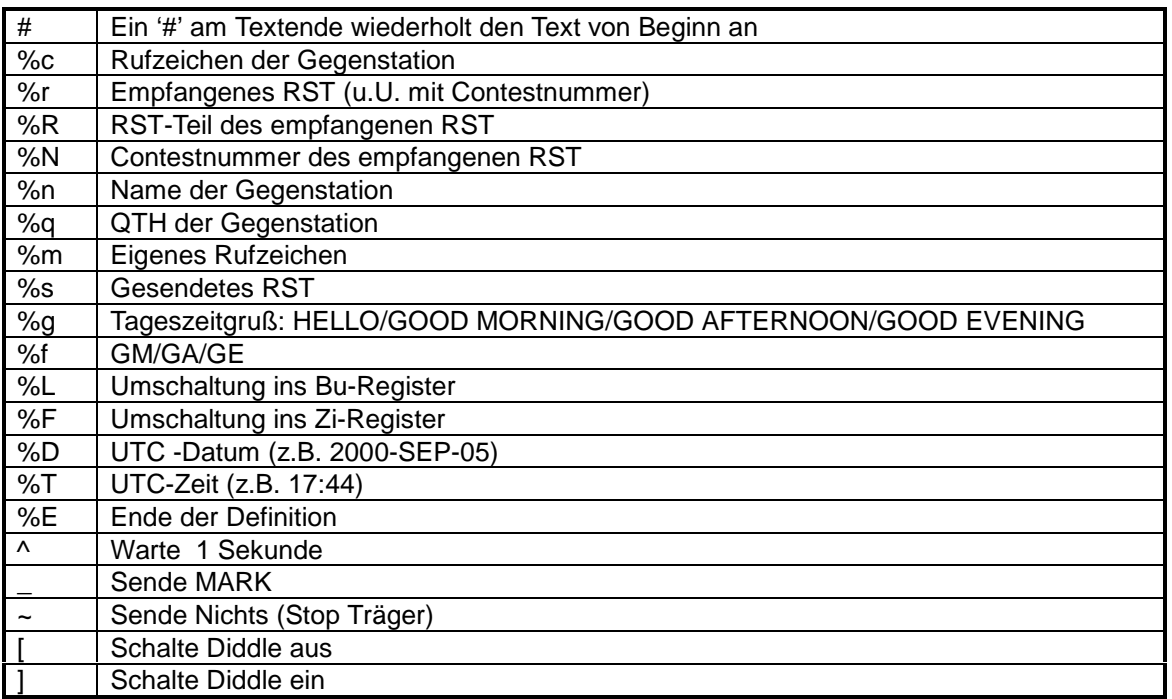

%g and %f sind abhängig von der Tageszeit der Gegenstation.

Um einen Contestrapport zu senden, können die eigenen [%R-%N-%N] definiert werden.

Rufzeichen und Name der Gegenstation, die als Makro benötigt werden, können entweder mit einem linken Mausklick aus dem Empfangsfenster übernommen oder in die Fenster über dem Empfangsfenster eingetragen werden.

### **11. FSK-Betrieb (FSK-Operation)**

Falls Sie mit FSK (Direkte Frequenzumtastung am Transceiver) anstelle von AFSK (Tonumtastung im SSB-Modus) arbeiten wollen, setzen sie den Ausgangs-Port auf "Sound+COM-TxD" oder "COM-TxD" auf der MISC-Seite des Options-Menüs.

Wählen Sie zusätzlich COM1, COM2, …, oder COM x für die PTT-Tastung auf der TX-Seite im Option-Menü.

Sie können eine der Möglichkeiten "Sound," "Sound+COM-Txd," oder "COM-Txd" als TX-Port wählen.

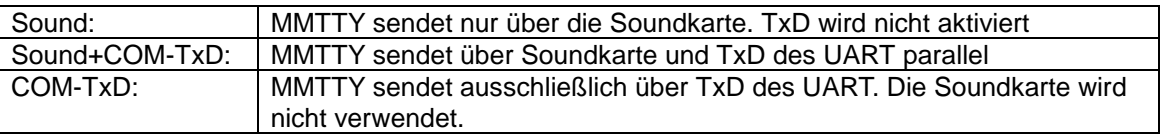

Falls Sie die gleiche Schaltung wie die PTT-Tastung für die FSK-Tastung verwenden, sendet Ihr Transceiver ein SPACE , wenn keine Taste gedrückt ist.

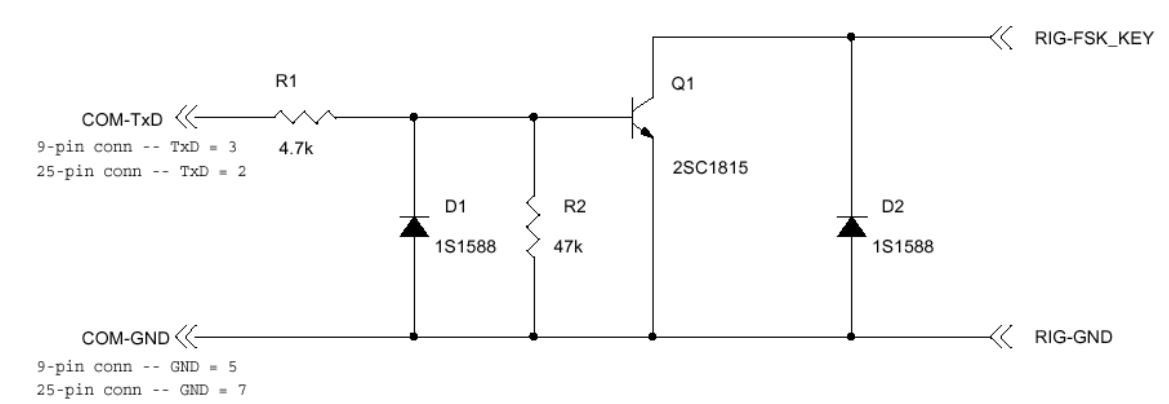

Wenn die AFC eingeschaltet ist, funktioniert der Feinabgleich nicht. MMTTY wechselt automatisch die MARK-Frequenz. Informieren Sie sich im Abschnitt "Wechsel des Hubs", wie Sie das Problem lösen können.

Bei FSK sind TxBPF und TxLPF außer Betrieb. Sie sollten abgeschaltet werden, um CPU-Ressourcen zu sparen.

Die REV-Taste im Haptmenü hat keine Wirkung auf die Lage von TxD.

Wegen des UART kann die Länge des Stopp-Bits nicht auf 2 gestellt werden. MMTTY verwendet 1.5 Bits beim Senden.

### **12. Aufzeichnen und Wiedergeben von Tönen (Record and replay the sound)**

Zum Abgleich des Demodulators verwendet MMTTY einen Soundrecorder. Um Töne aufzuzeichnen, können Sie 'Rec.wave file' im File-Menü anwählen. Mit 'Play wave file' können Sie die Dateien wieder abspielen.

Leider verwendet MMTTY momentan sein eigenes MMTTY-Format, die Standard-Windows- \*.wav-Files können nicht wiedergegeben werden.

Die Sound-Files werden schnell sehr groß. Bitte beachten Sie die Kapazität Ihrer Festplatte. Während des Aufzeichens steht 'Rec' in der linken oberen Ecke des FFT-Fensters. Während der Wiedergabe steht 'Play' in der rechten oberen Ecke des FFT-Fensters. MMTTY hört automatisch mit dem Aufzeichnen auf, wenn die Festplatte voll ist und beendet die Wiedergabe, wenn das File zuende ist.

### **13. Der Demodulator und seine Parameter (Demodulator and its parameters)**

MMTTY ist für die Demodulation mit drei Algorithmen ausgerüstet :

- 1. Frequenzdiskriminator mit IIR-Resonator
- 2. Frequenzdiskriminator mit FIR-Bandpassfilter
- 3. PLL

Sie können sie mit der Taste "Type button" auf dem Hauptschirm oder im Option-Menü auswählen. Der gewählte Typ wird im Hauptschirm angezeigt, z.B. "Demodulator (IIR)." Ich bin nicht sicher, welcher der beste ist, aber ich denke Type 1 (IIR) ist eine gute Wahl.

[Frequenzdiskriminator (IIR oder FIR)]

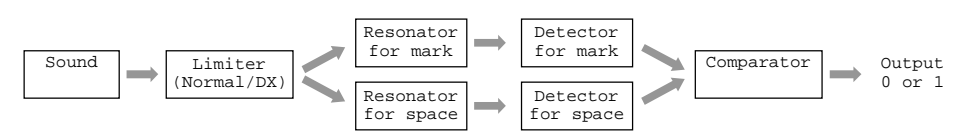

[PLL]

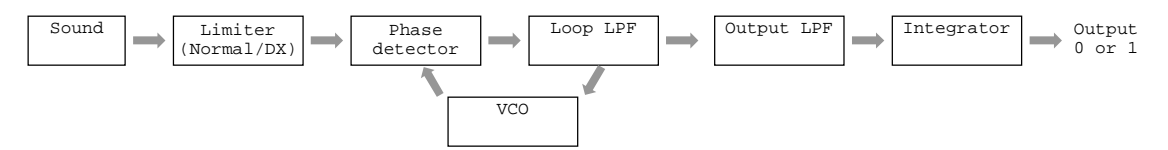

Für den Frequenzdiskriminator können Sie den IIR-Resonator oder das FIR-Bandpaßfilter wählen. Den Unterschied kann man im XY-Scope sehen. Der IIR verhält sich wie ein LC-Resonator, beim FIR dagegen wird auf die Phase geachtet.

Die Ausgangssignale der Resonatoren durchlaufen das IIR- oder FIR-Filter und ein Komparator liefert je nach dem Pegel eine 0 oder 1.

MMTTY version 1.19 hatte ein AGC nach dem Detektor, war aber nicht wirkungsvoll. Ich habe es durch einen Begrenzerverstärker ersetzt.

Die PLL ist nach einem Textbuch konfigurierbar, Für das XY-Scope arbeitet der IIR-Resonator parallel zur PLL, hat aber keinen Einfluss auf die Dekodierung.

In der getrennten Dokumentation "digital.txt"können Sie eine detailiertere Erklärung zur Signalverarbeitung in MMTTY finden.

Auf dem Hauptschirm können Sie verschiedene Parameter einstellen :

Demodulator

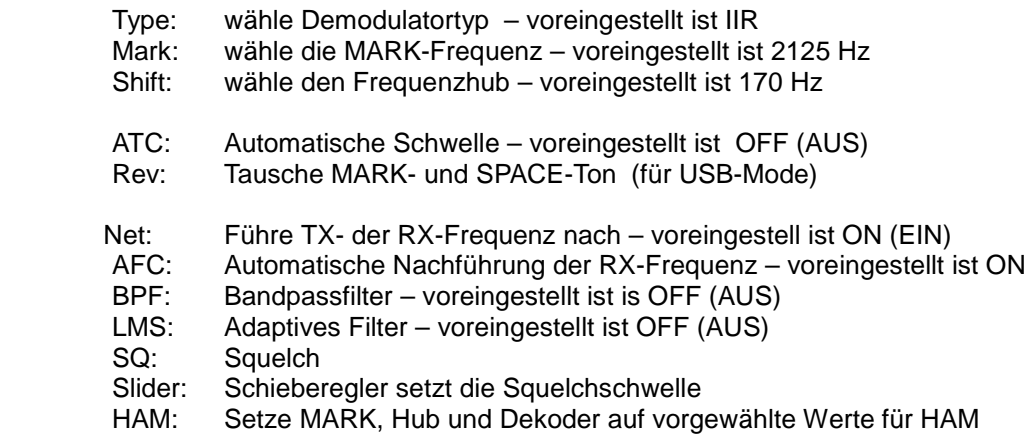

Die folgenden Werte sind bei eingeschaltetem Frequenzdiskriminator im IIR- und FIR-Modus wählbar :

- BW: Setze Bandbreite des IIR-Resonators voreingestellt ist 60 Hz
- Tap: Setze Zahl der Taps des FIR-BPF voreingestellt ist 72
- AV.: Setze Glättfrequenz des FIR-Integrators voreingestellt ist 70 Hz
- LPF: Setze die Grenzfrequenz des IIR-LPF voreingestellt ist 40 Hz

Die folgenden Werte sind beim PLL-Diskriminator wählbar :

- VCO: Verstärkung des VCO voreingestellt ist 3.0
- Loop: Grenzfrequenz des Loop-LPF voreingestellt ist 250 Hz
- Die SPACE-Frequenz ergibt sich aus der Summe von MARK+Hub.
- MMTTY geht davon aus, daß der Transveiver auf LSB steht.
- Die Frequenzdiskriminatoren und die PLL arbeiten mit doppelter Abtastung. Daraus ergibt sich die Nyquistfrequenz zu 11025/4 = 2756 Hz und die SPACE-Frequenz muss auf 2600 Hz begrenz werden.
- Der Wert BW des IIR-Filters gibt die Bandbreite vor. Je schmaler die Bandbreite, desto

höher die Güte Q. Wird diese Option zu hoch gesetzt, kann der Dekoder schwingen.

- Drücken Sie "Show button" im Diskriminatormenü, um die Filterkurve des IIR und des FIR-BPF grafisch anzusehen.
- Wenn Sie NET ausschalten, schaltet MMTTY MARK und SPACE auf die im HAM-Menü voreingestellten Werte. Wenn Sie NET einschalten, übernimmt MMTTY die empfangenen Werte als Sendewerte.

Die voreingestellte Bandbreite des IIR-Resonators ist 50 Hz (d.h. Q = 40). Es kann günstiger sein, sie etwas breiter zu wählen.

Die Parameter für VCO-Verstärkung und das Loop-Tiefpaßfilter haben einen starken Einfluß auf die Funktion des Demodulators. Das Loop-Tiefpaßfilter sollte ein, zwei oder drei Stufen haben. Es hat einen grossen Einfluß. Zwei Tiefpaßfilter sind außerhalb des PLL-Loops angeordnet. Die Grenzfrequenz der Tiefpaßfilkter muß größer als der Hub sein.

Falls Sie "Over Sampling" im Menü des Begrenzers wählen, können die Phasenstörungen reduziert werden. Informieren Sie sich im getrennten Dokument "digital.txt" über Einzelheiten. Sie können die Ziel-Signale mit dem eingebauten Oszilloskop ansehen. Um das Oszilloskop zu starten wählen sie 'Scope' im View-Menü und drücken sie auf die Trigger-Taste. Das Oszilloskop zeigt das MARK-Signal, das SPACE-Signal, den Komparatorausgang und die dekodierten Synchronimpulse. Die Quelle von MARK und SPACE kann wie folgt ausgewählt werden :

<IIR or FIR mode>

- Ausgang des IIR-Resonator oder des FIR-Bandpasses
- Ausgang des Detektors
- Ausgang des Integrators

<PLL mode>

- Ausgang des IIR-Resonators (beachten Sie : PLL ist aktiv !)
- Ausgang des Loop-Tiefpaßfilters und Ausgang des externen Tiefpaßes
- Ausgang des Integrators Die dekodierten Synchronimpule sind wie folgt eingefärbt :
	- Gelb : Detektiertes Startbit
	- Weiß : Datenbits
	- Blau : Erwartetes Stoppbit

Wird das Stoppbit richtig erkannt, werden zwei blaue Impulse angezeigt. Wird das Stoppbit wegen eines Rahmenfehlers nicht richtig erkannt, wird nur ein blauer Impuls angezeigt. Der zweite blaue Impuls erscheint unmittelbar vor der Position des Stoppbits und der Dekoder beginnt hier den Nachweis des Startbits. Die Synchronimpulse sollten immer in der Mitte der Datenbits liegen.

Wenn in die 'majority logic box' im Dekodiermenü angeklickt worden ist, erscheinen die Synchronimpulse dort, wo sich die Daten ändern. In diesem Fall werden zwei gelbe Impulse angezeigt, die das Startbit und den Startpunkt der Daten markieren. Der Dekoder stellt fest, ob mehr MARKs oder SPACE festgestellt worden sind und weißt ihnen eine O oder eine 1 zu. Wenn Sie RxSTOP auf 1 setzen, wird nur ein blauer Impuls angezeigt.

Wenn das Feld 'ignore framing error" im Dekodiermenü angekreuzt wurde, werden die Daten unabhängig vom Status des Stoppbits ausgewertet und das Signal wird ohne das korrekte Stoppbit angezeigt. Allerdings werden Sie dann öfter fehlerhafte Zeichen sehen.

Auf der Dekodierseite des Options-Menüs können Sie die Parameter für Baudrate, Bitlänge, Stoppbit und Parität ändern. Falls Sie HAM-RTTY machen sollten Sie die Werte Baudrate=45,45, Bitlänge=5, RxStop=1 oder 1,42 und keine (none) Parität stehen lassen. Gesendet wir immer mit einer Stoppbitlänge von 1,5.

### **14. Frequenznachführung (Automatic frequency controller AFC)**

Der Diskriminator hat sehr schmale Bandpaßfilter, so daß RTTY-Signale selbst bei einer kleinen Frequenzdrift nicht mehr dekodiert werden können. Aus diesem Grund hat MMTTY eine automatische Frequenznachführung AFC. Die AFC analysiert und reduziert die

Frequenzabweichung unter Verwendung der FFT-Funktion. Die AFC funktioniert nur, wenn die FFT eingeschaltet ist (Auswahlfeld anklicken).

Die AFC überprüft das Spektrum zum Nachweis der beiden Maxima aller 300 ms . Die Differenz zwischen der anliegenden und der eingestellten Frequenz wird berechnet und die Frequenz in Schritten nachgeführt. Die Mittenfrequenz des Diskriminators wird durch Änderungen der Koeffizienten der DSP-Rechenroutine justiert. Im PLL-Modus wird die Freilauffrequenz des VCO geändert.

Sie können folgende AFC-Parameter im Option-Menü ändern :

Hub(Shift) :Auswahl der Methode zur Frequenznachführung (siehe unten) Zeit (Time): Ein kleiner Wert für die Zeit macht die AFC schneller SQ: Mit einem kleineren SQ-Wert (Squelch) arbeitet die AFC auch bei schwächeren Signalen Sweep: Einstellung des Wertes bis zu dem die AFC dem Zielsignal folgt (Frequenz = Hub x Sweep)

Arten der Nachführung :

- Frei (Free) : Die AFC folgt dem Signal ohne Begrenzung
- Fest(Fixed): Die AFC folgt dem Signal nicht automatisch
- HAM: Die AFC verwendet einen Hub von 170/200/220/240 Hz als Zielwert
- FSK: Die AFC verwendet 170/200/220/240 Hz als Hub, aber die Mittenfrequenz wird nicht geändert.

 $\triangleright$ 

Falls der SQ-Pegel zu niedrig eingestellt wurde, kann die AFC vom Rauschen beeinflußt werden. Sie bemüht sich aber, das Signal in die Mitte der Bandpaßfilter zu bringen. Die MARK-Frequenz muß 800 Hz oder höher liegen. Die SPACE-Frequenz muß 2700 Hz oder tiefer liegen.

### **15. Vorfilter (Pre-filters)**

MMTTY hat zwei Filter (BPF und LMS) vor dem Demodulator, die unabhängig voneinander einoder ausgeschaltet werden : Sound  $\rightarrow$  BPF  $\rightarrow$  LMS  $\rightarrow$  Demodulator

Die Filterparameter können im Demodulator-Fenster gesetzt werden. Obwohl die Filter im Frequenzdiskriminator eingesetzt werden haben sie keine Mehrfachabtastung (over sampling). Eine Mindestanzahl von Taps wird benötigt um sie entsprechend 'scharf' zu machen. Die Voreinstellung liegt bei 'nicht so scharf'.

Sie sehen die Durchlaßkurve, wenn Sie auf die 'Show'-Taste klicken. Beim LMS-Filter sehen Sie, wie das Filter dem Zielsignal folgt.

<BPF>

Das BPF ist ein einfaches FIR-Filter. Die untere und obere Grenzfrequenz ergibt sich aus : Untere Grenzfrequenz = MARK - FW

Obere Grenzfrequenz = SPACE + FW

Mit einer niedrigen Tap-Zahl kann FW klein sein. Bei einer hohen Tap-Zahl muß FW größer gewählt werden, weil das Filter steiler ist.

<LMS>

Sie können folgende Parameter einstellen :

- Tap: Zahl der Transversal-Filter
- Delay: Zahl der korrelierten Verzögerungsknoten

2µ: Adaptionsantwort, je höher desto schneller

- γ: Dämpfungsfaktor, je kleiner desto schneller
- Inv: Freigabe des Ausgangs für das Fehlersignal
- AGC: Automatische Verstärkungsregelung\*
- BPF: Bandpaßfilter EIN
- Das LMS-Filter stellt in Abhängigkeit vom Eingangssignal automatisch die Koeffizienten des FIR-Filters ein. Ist das Eingangsignal sehr klein, verringert das LMS alle Koeffizienten und verringert damit den Ausgangspegel. Die AGC wirkt dem entgegen und erhöht die Koeffizienten.

 $\triangleright$ 

Mit größerem µ kommt die Antwort schneller aber die Konvergenz wird schwieriger.

Mit einem kleineren γ werden die Koeffizienten schneller kleiner. Bei einem zu kleinen γ wird die Konvergenz nicht erreicht oder es treten Schwingungen auf. Wenn Sie den Einfluß des Werts für γ sehen wollen, trennen Sie den Eingang abrupt ab nachdem die Koeffizienten konvergiert haben. Normalerweise wird γ auf einen Wert kurz unter 1.0 gesetzt.

Obwohl die AGC- und BPF-Funktionen nicht zum LMS-Algorithmus gehören, habe ich sie für RTTY-Experimente hinzugefügt. Die AGC hat auch für schwache Signale eine ausreichende Verstärkung. Das BPF filtert das Zielsignal geringfügig.

Die Charakteristik des adaptiven LMS-Filters hängen nicht nur von u und Gamma ab, sondern auch von der Zahl der Verzögerungsknoten und Taps. Suchen Sie sich Ihren bevorzugten Wertesatz durch Variation der Parameter.

# **16. Automatische Schwellensteuerung (Automatic Threshold Control ATC)**

Der Begrenzerverstärker kann in den meisten Fällen den Eingangpegel für den Komparator einstellen. Für Signale mit schlechter Qualität, z.B. mit einem Echo, kann er Schwierigkeiten bekommen. In den bisherigen Versionen von MMTTY konnte man mit dem Feld DX den Pegel grob einstellen. Ich habe die neue Funktion ATC hinzugefügt, die den Pegel in Abhängigkeit von der Stärke des Eingangssignals automatisch einstellt.

Auf der AFC/ATC/PLL-Seite des Setup-Menüs von MMTTY können Sie die Parameter Time (Zeit) der ATC ändern. Der Zeit-Parameter gibt vor, über wieviel zurückliegende Signalabtastungen die Schwelle berechnet wird. Je höher der Wert, desto langsamer arbeitet die ATC, je kleiner der Wert, desto schneller reagiert die ATC.

Ich habe einen kleinen Wert voreingestellt, so dass MMTTY auf Echos reagiert. Falls Sie kein Echo haben, schalten Sie die ATC ab um eine bessere Dekodierung zu erreichen.

# **17. Sendervorzugseinstellungen (Transmission preferences)**

Folgende Parameter sind wählbar :

Diddle: Wahl des Füllzeichens TX UOS: Zi-Umschaltung zwischen einem Zwischenraum und der nachfolgenden Ziffer Double shift: Sendet Registerumschaltung zweimal Local Echo: Ausgabe der gesendeten Zeichen in das Empfangsfenster TX BPF: Das Sendesignal geht über das FIR-BPF, Verbesserung des IMD TX LPF: Digitaler VCO geht über das LPF , Verbesserung des IMD PTT: Auswahl des PTT-Ports und seiner Polarität Sie können RTS oder DTR für die PTT-Steuerung verwenden. Die Tastung entspricht der Belegung von PSK31 und SSTV, so daß Sie die gleichen Kabel verwenden können.

Die Sende-NF wird so erzeugt :

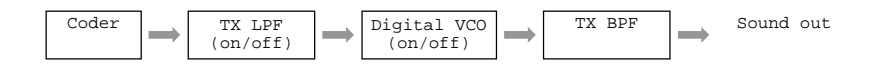

Das TX -BPF begrenzt die Bandbreite des Sendesignals. Seine Effektivität wird von Soundkarte und Transceiver mitbestimmt. Da das Filter keine Mehrfachabtastung macht, muss es eine ausreichende Zahl an Taps haben.

Das TX-LPF erlaubt eine langsame Frequenzänderung.

Der "Digital Output" steuert den Ausgangspegel. Mit dem Schieberegler ist der Pegel zwischen leise und laut mit 16-Bit-Durchsteuerung einstellbar. Befürchte ich Verzerrungen durch die analogen Schaltungen auf der Soundkarte muß ich den Pegel zurücknehmen. Zu weit sollte er aber nicht reduziert werden. um ein schlechtes S/N-Verhältnis zu vermeiden.

Wird 'Disable Wait' abgeschaltet werden Diddles (Füllzeichen) beim Warten auf ein Ausgabezeichen gesendet.

'Local Echo' schaltet den Demodulator während des Sendens ab und die gesendeten Zeichen werden direkt ins Empfangsfenster geschrieben.

<Local Echo AUS (off) (Voreinstellung)>

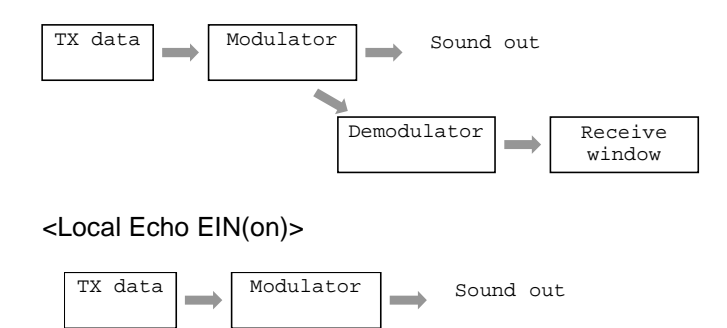

Receive window

#### **18. Kurzruftasten (Short-cut keys)**

Unter MMTTY können alle Kurzruftasten vom Nutzer programmiert werden. Mit ihnen kann man ein fast komplettes QSO zusammenstellen.

Zur Programmierung der Tasten starten Sie "Assign Short Cut Keys" aus dem Edit-Menü. MMTTY zeigt eine Liste mit den definierten Tasten. Verwenden Sie die Liste am Ende, um jeder Taste eine Funktion zuzuweisen. Stellt MMTTY fest, daß eine Taste mehrfach belegt ist, erfolgt eine Warnung in roter Schrift. Drücken Sie "Check Dupe" (prüfe Doppel) um die Doppelbelegung bei Bedarf zu erlauben. Dann wird die in der Liste zuerst stehende Funktion ausgeführt (nicht garantiert !).

#### **19. Hubeinstellung (Shift width)**

Sie können den Frequenzhub nach der Liste im Hauptmenü (Main Menu) erhöhen oder erniedrigen. Zusätzlich können Sie ihn über die Tastatur ändern :

- $Alt + \rightarrow$  Hub größer.
- $Alt + \leftarrow$  Hub kleiner.
- Alt + T Umschalten zwischen zwei Werten z.B. 170 Hz and 200 Hz. Sie können auch

mit einem Klick auf "Shift" im Hauptmenü umschalten.

Falls 'HAM' für den Hubalgorithmus der AFC gewählt wurde, strebt MMTTY die Hubwerte 170, 200, 220, oder 240 Hz an..

Es wird empfohlen 'FSK' für den Hubalgorithmus der AFC zu wählen. Unabhängig vom Aus/Ein-Status der AFC bemüht sich MMTTY, den Hub ohne Änderung der Mittenfrequenz zu korrigieren (im automatischen Betrieb wird die MARK-Frequenz geändert). Wenn Sie dann die AFC einschalten, versucht MMTTY den Hub auf 170,200,220 oder 240 Hz einzustellen ohne die Mittenfrequenz zu ändern.

### **20. Ausführung anderer Programme (Execute other programs)**

Sie können MMTTY unterbrechen und anderen Programmen den Zugriff zum COM-Port erlauben. Empfohlen wird, andere Programme wie PSK31 oder Hellschreiber im Programm-Menü einzutragen.

In der Voreinstellung sind nur die Programme PSK31SBW von G3PLX und das Hellschreiberprogramm von IZ8BLY bei MMTTY registriert. Tragen Sie die richtige Adresse des EXE-Files unter 'Assign Menu' ein.

Wenn das registrierte Programm angewählt wird, gibt MMTTY den COM-Port und die Soundkarte frei, minimiert MMTTY selbst und führt das gewählte Programm aus. Wollen Sie zu MMTTY zurückkehren, klicken Sie auf das MMTTY-Icon in der Statuszeile von Windows. Falls Sie das andere Programm vorher nicht beendet haben, gibt MMTTY eine Fehlermeldung aus. MMTTY minimiert sich dann nicht wieder. Sie müssen dann das andere Programm erst beenden und bei MMTTY 'Resume' im Programm-Menü anklicken.

Falls Sie ein Programm starten wollen, das nicht bei MMTTY registriert ist, können Sie die Ressourcen von MMTTY durch Anklicken von 'Suspend' freigeben. MMTTY gibt COM und Soundkarte frei und minimiert sich selbst.

# **21. Verringerung der CPU-Belastung (CPU load reduction)**

Unter MMTTY können Sie zahlreiche Parameter einstellen. Falls Sie Probleme mit Leistungsfähigkeit des PC haben, können Sie mit folgenden Parametern die Belastung Ihrer CPU verringern :

<Empfang(Receive)>

- Verwenden Sie das IIR-Filter
- Stellen Sie das XY-Scope auf niedrige Qualität (quality to lower).
- ▶ Schalten Sie das XY-Scope aus.
- $\triangleright$  Schalten Sie die Mehrfachabtastung des Begrenzers aus (off over sampling mode of the limiter).

<Senden (Transmit)>

- ▶ Schalten Sie das lokale Echo ein (local echo on)
- $\triangleright$  Schalten Sie das TX-BPF aus (Tx BPF off)
- ▶ Schalten Sie das TX-LPF aus (Tx LPF off)

### **22. Optionen der Soundkarte (Sound card options)**

Sie finden im Option-Menü unter Verschiedenes (MISC) zahlreiche Soundkarten-Parameter :

<Puffergröße (Buffer size)>

Größere Werte ergeben einen größeren Verarbeitungsbereich. Verwenden Sie einen ausreichend großen Wert, damit MMTTY nicht die Sende-NF unterbricht. MMTTY benötigt beim Senden von RTTY-Daten die größte CPU-Leistung. Bei einem zu kleinen Puffer wird das Signal zerhackt, wenn der PC andere Aufgaben bearbeitet. Bei einem zu großen Puffer wird die Verzögerung zu groß und der Frequenzabgleich dauert zu lang.

<Priorität (Priority)>

In der Voreinstellung ordnet MMTTY der Signalverarbeitung eine relativ hohe Priorität zu. Falls die Reaktionszeit im Hauptfenster zu groß wird, versuchen Sie es mit einer niedrigeren Priorität. Falls die Sender-NF zerhackt wird, erhöhen Sie die Priorität. Schon mit einem 100MHz-Pentium wird eine höhere Priorität akzeptiert.

Normal: Signalverarbeitung hat normale Priorität Higher: Signalverarbeitung hat eine um einen Punkt höhere Priorität Highest: Signalverarbeitung hat eine um zwei Punkte höhere Priorität

Critical: Signalverarbeitung hat die höchste Priorität

<Takt (Clock)>

Der Takt legt die Abtastrate der Soundkarte fest. Der Takt der Soundkarte kann aber ungenau sein. In diesem Fall erlaubt MMTTY eine andere Taktrate zur Abtastung festzulegen. Sie müssen MMTTY beenden und neu starten, wenn die Einstellung wirksam werden soll.

Ein Fehler in der Abtastrate verursacht einen Fehler in der Signalverarbeitung und in der Kodierungs-/Dekodierungs-Geschwindigkeit des Koders/Dekoders.

RTTY ist ein synchroner Kode (innerhalb eines Zeichens) mit etwa 5% Takttoleranz. Ein wesentlicher Taktfehler kann ein Grund für falsche Zeichen sein.

Sichern Sie vor der Kalibrierung, daß Ihre Geräte und der PC ihre Betriebstemparatur erreicht haben und darauf eingeschwungen sind.

Abgleich mit einem Frequenzzähler

Schritt 1: Überprüfen Sie die Takteinstellung auf 11025 Hz.

Schritt 2: Stellen Sie 2000 Hz als MARK-Frequenz ein

Schritt 3: Drücken sie den TX - Knopf (senden Sie keine Zeichen !)

Schritt 4: Messen Sie die Frequenz des NF-Tones am Ausgang der Soundkarte

Falls Sie z.B. statt 2000 Hz eine Frequenz von 2010 Hz messen , können Sie daraus die einzustellende Abtastfrequenz X berechnen :

 $X = 11025$  \* gemessene/eingestellte MARK-Frequenz

- $= 11025 * 2010 / 2000$
- $= 11080.125$  Hz

Tragen Sie 11080 in das Clock-Fenster ein.

Abgleich mit einem Normalfrequenzsender (hier mit JJY in Japan)

Wählen Sie IIR oder FIR für den Demodulator. Schritt 1 : Stellen Sie die MMTTY-MARK-Frequenz auf 1000 Hz Schritt 2: Empfangen Sie den Normalfrequenzsender in Stellung AM oder SSB Schritt 3: Stellen Sie die Empfangsfrequenz in SSB so ein, daß der zweite Tick die MMTTY-Mark-Frequenz überlappt.

Schritt 4: Drücken Sie den "Adjust"-Knopf im Options-Menü

Wenn Sie JJY eine Weile empfangen haben, werden Sie zwei vertikale Linien im Fenster sehen. Stellen Sie den Takt (Clock) so ein, daß die Linien senkrecht nach unten laufen. Falls sie nach rechts gehen, setzen Sie 'Clock' höher, falls sie nach links laufen, setzen Sie 'Clock' tiefer. Den ermittelten Clock-Wert können Sie für andere Soundkarten-Programme wie PSK31SBW verwenden. Falls Sie im Programm 'ppm' (part per million) einstellen müßen, berechnen Sie es nach der Formel :

Abgleichwert in ppm = (Clock – 11025) \* 1000000 / 11025.

### **23. Test (Test)**

Mit der 'Test'-Option im Option-Menü erzeugt MMTTY ein Testsignal am Eingang. Sie können Störungen simulieren, wenn Sie Rauschen von Ihrem Transceiver einspeisen.

### **24. Sprache (Language)**

MMTTY liest automatisch die Landesinformation beim ersten Setup. MMTTY initialisiert Fonts und Mitteilungen entsprechend dieser Information (gilt im Moment für japanisch und englisch) . Falls Sie japanische Fonts installiert haben, können Sie unter 'Misc' im Option-Menü auf Japanisch umschalten. MMTTY startet beim nächsten Mal im japanischen Modus.

### **25. Verschiedenes (Miscellaneous information)**

Sie müssen nicht die Standard-MARK-Frequenz von 2125 Hz behalten. Mein Transceiver geht am besten bei 2000 Hz. Die MARK-Frequenz sollte bei 1800 Hz und höher liegen, um die erste Harmonische im SSB-Filter zu unterdrücken

Editieren Sie das HAM-Voreinstellfenster und rufen Sie die Werte mit der HAM-Taste.

.Der Transceiver zeigt generell die SSB-Trägerfrequenz an. In LSB ist dann die reale MARK-Frequenz = Träger minus MARK-Tonfrequenz, z.B. 14085 kHz-2000Hz=14083 kHz.

### **26. Programm-Vertrieb (Program distribution)**

MMTTY ist Freeware. Die Rechte gehören mir, JE3HHT. Ich schränke Kopien oder die Weiterverbreitung nicht ein. Ich vertraue Ihrem HAM-Spirit. Für MMTTY gibt es keine Garantie oder Support gegen irgendwelche Zerstörungen durch die Verwendung von MMTTY.

Die letzte Version können Sie unter http://plaza27.mbn.or.jp/~je3hht finden bzw. unter http://www.geocities.com/mmtty\_rtty/ (englische Version) finden.

### **27. Kommentare des Autors (Author's comments)**

Ich arbeite in PSK31 seit 1999 und war überrascht über die 'piropiro'-Signale im oberen Frequenzbereich. Ich wollte RTTY empfangen, hatte aber kein Modem. Also fing ich mit einem Demodulator-Prototyp an, den ich RTTYDEM nannte. Später wurde daraus MMTTY für 2-Weg-QSOs

Die Seite der Japan Amateur Radio Teleprinting Society (JARTS) ist unter http://www.edsoftz.com/JARTS/index.html zu finden.

Speziell bedanke ich mich bei folgenden OMs, die mich bei der Entwicklung von MMTTY unterstützten :

Fum JA1IQV Gab manchen hilfreichen Kommentar.<br>Nori JA1WSK Machte große Arrangments bei der en Nori JA1WSK Machte große Arrangments bei der englischen Version.

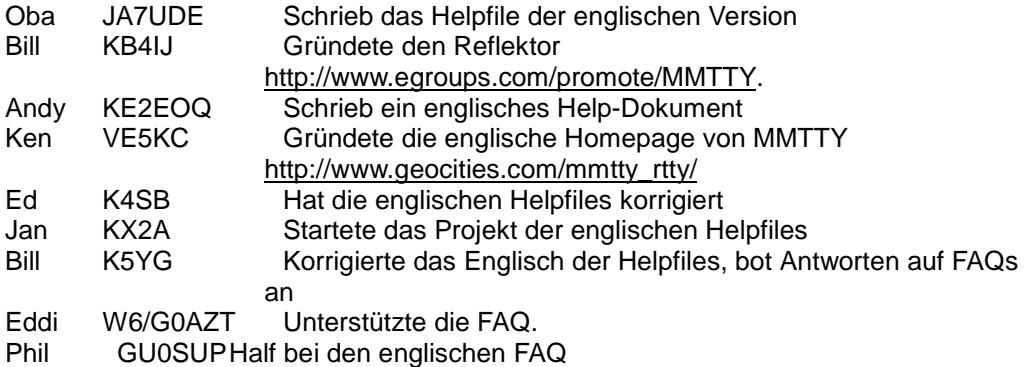

#### **Ich bedanke mich bei allen Genannten und den Mitgliedern der MMTTY eGroup**

Ich habe einige Contestfunktionen in MMTTY eingebaut, habe sie aber erst in einigen Contesten verwendet. Falls sie noch mangelhaft sind, werde ich sie verbessern (siehe v 1.59)

### **28. Entwicklungsgeschichte (Revision history)**

Diesen Teil habe ich nicht übersetzt (DM3ML)

[V1.00 2000-06-30] Released the initial version.

[V1.01 2000-07-01] Added the control of the buffer size for the sound card. Revised manual.

[V1.02 2000-07-01] Got the input window size stored into the INI file. Added a logging function

[V1.03 2000-07-04] Corrected the bug of the Water Fall, which would not be displayed in a certain 256-color video adapter. [V1.04 2000-07-05] Added pre-filters. Added the display of filtering shapes. Revised minor points and added some functions.

[V1.05 2000-07-06] Placed the control box for the LPF in the main menu window. Got the colors of the water fall, receive window, and transmit window be user customizable.

[V1.06 2000-07-07] Corrected the bug with respect to the search function of log files.

[V1.07 2000-07-07] Supported FSK transmission (thanks to JA7DHJ).

[V1.08 2000-07-08] Corrected minor bugs.

[V1.09 2000-07-08] Added an LMS filter in front of the demodulator. [V1.10 2000-07-08] Corrected the bug of the order of FSK transmission bits (thanks to JA7DHJ). [V1.11 2000-07-10] Added COM5-COM8 as a PTT control port. Added %g and %f to the macro and predefined messages. Added an export function for the QSO log.

[V1.12 2000-07-10] Added an import function for the QSO log from a text file. Corrected the receive/transmit switching bug in the FSK mode (thanks to JA1FQI).

[V1.13 2000-07-11] Added character wait and diddle wait (thanks to JA1IQV). Added the receiver window clear button (thanks to JA3LGD).

[V1.14 2000-07-11] Improved the LMS function.

[V1.15 2000-07-11]

Corrected the bug induced in Version 1.14. MMTTY could not be started. [V1.16 2000-07-12] Added short-cut keys to the Macro buttons (thanks to JA1IQV). Modified the timing for automatic TX to RX switching.

[V1.17 2000-07-12] Added import/export function for LOG200 data file. Added an XY scope (thanks fot JA1IQV).

[V1.18 2000-07-12] Changed the default of the frequency discriminator from FIR to IIR. [V1.19 2000-07-12] Got the mark frequency displayed horizontally in the XY scope (thanks to JA1IQV). [V1.20 2000-07-13] Improved the XY scope display. Added a limiter amplifier in the demodulator (thanks to 7L1CUH and JA1IQV). Removed an AGC from the demodulator.

[V1.21 2000-07-15] Added the sound recorder/player (thanks to 7L1CUH).

[V1.22 2000-07-15] Added the display of the frequency characteristics of the IIR resonator. Added the size options for the XY scope. Added the Inv output of the LMS. Improved the sound recorder/player function.

[V1.23 2000-07-16] Routed the output of the sound player to the sound card. Added the PLL demodulator. Added the menu for the player position.

[V1.24 2000-07-18] Changed the slider for character wait and diddle wait to an A-type volume. Added a play button to the oscilloscope. Uploaded the specifications of signal processing used in MMTTY (digital.txt). Revised minor items. [V1.25 2000-07-19] Removed the output to DTR (it does not function). Added a data converter for Turbo Hamlog. Made short-cut keys customizable.

[V1.26 2000-07-20]

Improved the logging facility.

Corrected the bug, which did not record precedent and succeeding spaces in macro (thanks to 7L1CUH).

Added the priority controller for sound processing (thanks to JH1SWD).

[V1.27 2000-07-21] Changed the priority default from Critical to Highest (thanks to JH1SWD). Corrected minor bugs. [V1.28 2000-07-21] Revised the Turbo Hamlog MMTTY converter, which did not copy T (thanks to JH1SWD). [V1.29 2000-07-22] Added a retry operation in opening a sound card (thanks to JA6VAG). Revised minor points. [V1.30 2000-07-23] Change the default setting of RX-stop bit from 1.42 to 1. Corrected a bug in Turbo Hamlog to MMTTY converter (thanks to JH1SWD). Added an On/Off switch for the control panel display. Added control panel size options.

[V1.31 2000-07-23] Improved the conversion operation of log files (thanks to JH1SWD). [V1.32 2000-07-23] Revised asking messages (thanks to JH1SWD). Added a program menu (thanks to JH1SWD and JA1IQV).

[V1.33 2000-07-23] Added a current directory for executing another program. Improved the squelch.

[V1.34 2000-07-26] Added an English mode (thanks to HL1AQ). Added the local echo option for a low-speed CPU. Added an option with which the macro text is transmitted through the input window.

[V1.35 2000-07-26] Corrected the bug that causes an error for the very first log data.

[V1.36 2000-07-27] Improved minor points.

[V1.37 2000-07-28] Added the UTC display in the log. Added an automatic language selection.

[V1.38 2000-07-28] Added an option which reverses the XY scope rotation (thanks to JA9AVA). Improved the squelch. Added the wait diddle out option.

[V1.39 2000-07-30]

Removed Limit button. Added Net button. Change the default value of the DX button to 100. Added a contest mode for recording MyRST with a mouse. Added LARGE in the control panel size.

[V1.40 2000-07-30] Got the squelch level displayed even when the squelch is turned off. Added the HAM mode for AFC shift algorithm. Corrected the NET button function. Added short-cut keys for editing macro buttons (thanks to JA1IQV). Added %s to macro.

[V1.41 2000-08-01] Added the IIR LPF. Added the frequency shape display for integrators. Revised minor points.

[V1.42 2000-08-02] Added an option for the XY scope quality. Reduced the effect of phase distortion caused by the limiter in the XY scope.

[V1.43 2000-08-02] Added the over sampling selection for the limiter.

[V1.44 2000-08-04] Added the adjustment function of the sound card clock (thanks to JA1WSK). [V1.45 2000-08-04] Got the JJY tick sound usable for adjusting the sound card clock.

[V1.46 2000-08-05] Added the option with which the FSK can send data in pace with UART. Revised minor points. [V1.47 2000-08-06] Improved the timing of TX/RX switching when Diddle is on.

[V1.48 2000-08-06] Added Wait Timer for Diddle (thanks to JA1IQV). Added the force out option for LTR/FIG codes (thanks to JA1IQV).

[V1.49 2000-08-07] Addes ^ to predefine messages (thanks to JA1IQV). Revised minor points.

[V1.50 2000-08-08] Improved the asking message speed in a slow PC.

[V1.51 2000-08-08] Improved the response in a Pentium 75-MHz PC. Removed several switches that are no longer used. Released more CPU power when suspended. Added the description how to speed up the operation even in a slow PC.

[V1.52 2000-08-10] Added the function with which the shift width can be changed by key (thanks to JA3KWZ). Added an FSK algorithm to the AFC (thanks to JA3KWZ). Added  $\sim$ , [, and ] to macro.

Stopped transmitting diddle 0.25 seconds after the switch to TX. Revised minor bugs.

[V1.53 2000-8-12] Added shift width options, 220Hz/240Hz, to the AFC. Added the gain control for FFT. Revised minor points.

#### [V1.54]

Added a short-cut key "Ctrl+BS," which erases a not-transmitted line (thanks to JA1IQV). Added # to the macro (thanks to JH8WIG).

Added %E to the macro (thanks to JA1IQV).

Added an instant conversion function to the keyword reference (thanks to JG1GGU).

[V1.55]

Changed the diddle default from NONE to LTR (thanks to K6STI). Added an option, which disables REV at transmitting (thanks to W6/G0AZT). Increased the number of drop list of the predefined message (thanks to JE4CIL).

[V1.56]

Corrected the Dsub pin assignment in the MMTTY.TXT (thanks to MMTTY group). Changed the lower limit of the mark frequency to 300 Hz (thanks to MMTTY group). Added a short-cut to clear the receiving window (thanks to MMTTY group). Added ESC to the short-cut keys (thanks to MMTTY group). Added an export function to ADIF (thanks to JA5HRE and MMTTY group). Added the UTC option to the time stamp (thanks to MMTTY group). Corrected a bug in the UTC display in the QSO data (thanks to MMTTY group). Removed 599 button; instead added a band box.

[V1.57 2000-08-24]

Changed the call search to be invoked immediately by clicking a call sign (thanks to MMTTY group)

Added an option for WORD OUT.

Added a running mode and an S&P mode for contests (thanks to MMTTY group) Added Setup Help and HTML Help menus (thanks to MMTTY group)

[V1.58 2000-09-07]

Added a pointer to English Windows Help in the Help menu (thanks to KX2A) Added %D and %T to macro (thanks to MMTTY group) Boosted the speed of macro keywords "~" and "\_" (thanks to MMTTY group) Deleted the DX button; added ATC instead